# **Standaard opmerkingen gebruiken op een factuur Facturatie - Standaard opmerkingen gebruiken op een factuur**

## **Inleiding**

Gelijkaardige opmerkingen op factuurniveau komen regelmatig voor. Het is daarom handig om veelgebruikte opmerkingen op te slaan zodat u deze niet telkens opnieuw hoeft in te typen.

### **Standaard opmerkingen aanmaken**

Standaard opmerkingen kan u aanmaken via het menu **Facturatie -> Verkopen -> Standaard opmerkingen**.

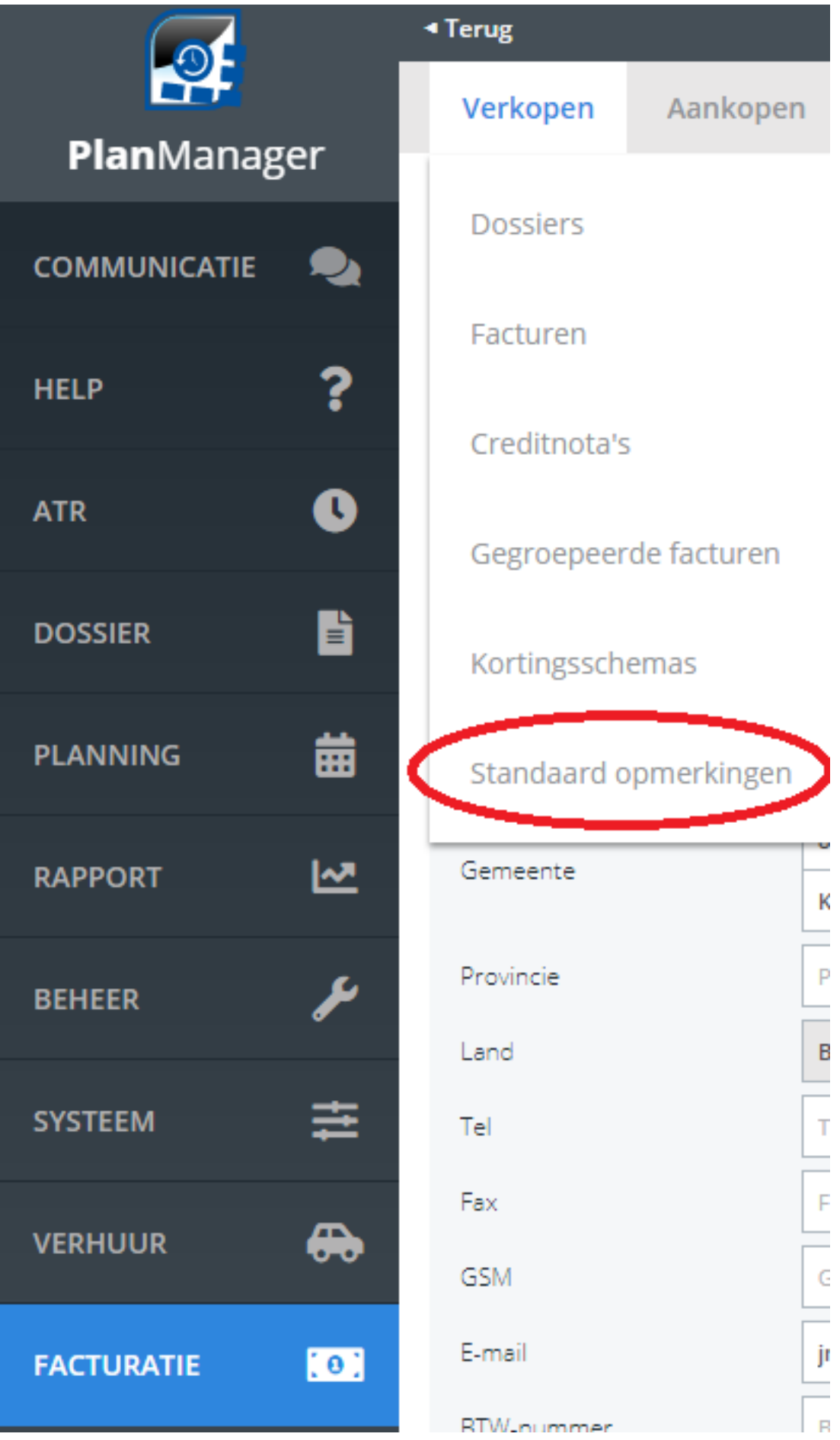

Pagina 2 / 4 **(c) 2024 InSyPro <christof@insypro.com> | 2024-07-03 14:16** [URL: http://faq.insypro.com/index.php?action=artikel&cat=0&id=131&artlang=nl](http://faq.insypro.com/index.php?action=artikel&cat=0&id=131&artlang=nl) Links kan u een nieuwe standaard opmerking aanmaken.

Geef de opmerking een naam zodat die later makkelijk is terug te vinden. Duidt ook steeds aan in welke taal u deze opmerking maakt. Klik daarna op de knop 'Bewaren' om de opmerking toe te voegen aan de lijst.

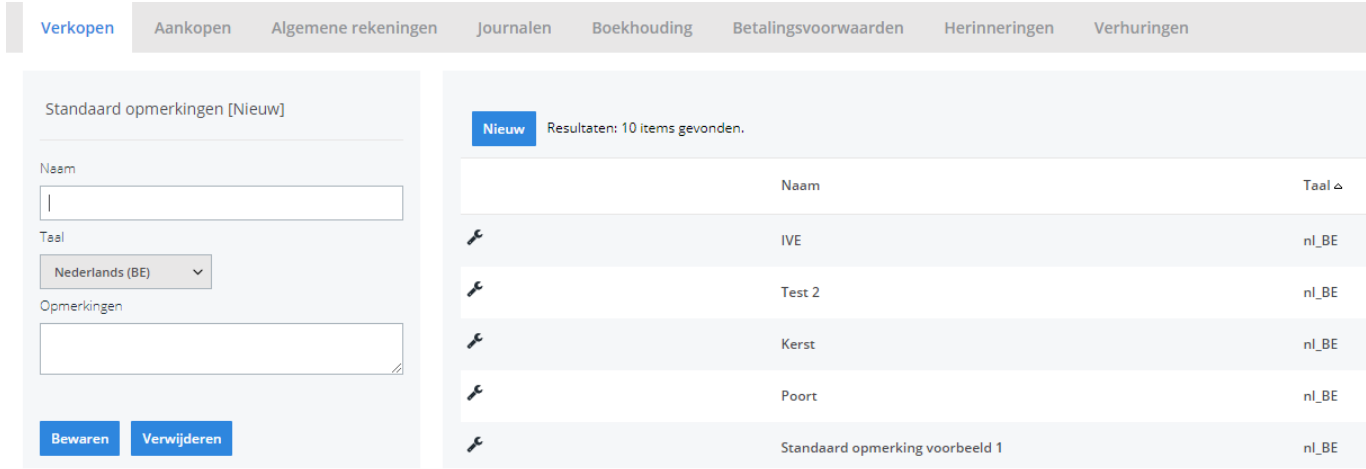

U ziet dan rechts de lijst van opmerkingen staan. Moest u nu nog wijzigingen willen aanbrengen kan u op lijn in kwestie klikken.

### **Gebruiken in de Factuur**

Als er standaard opmerkingen zijn aangemaakt, zal u bij het aanmaken of wijzigen van een factuur een lijstje van mogelijke opmerkingen te zien krijgen. Dit lijstje wordt weergegeven onder het opmerkingen veld.

De lijst van opmerkingen die worden weergegeven is afhankelijk van de taal van de factuur. Als de taal van de factuur Nederlands is, zullen enkel Nederlandse standaardopmerkingen worden weergegeven.

Indien er geen keuzelijst is, is er dus geen standaard opmerking voor de gekozen taal of zijn er geen standaard opmerkingen ingesteld.

#### Dossier # geen  $\epsilon$

Verkoopfactuur

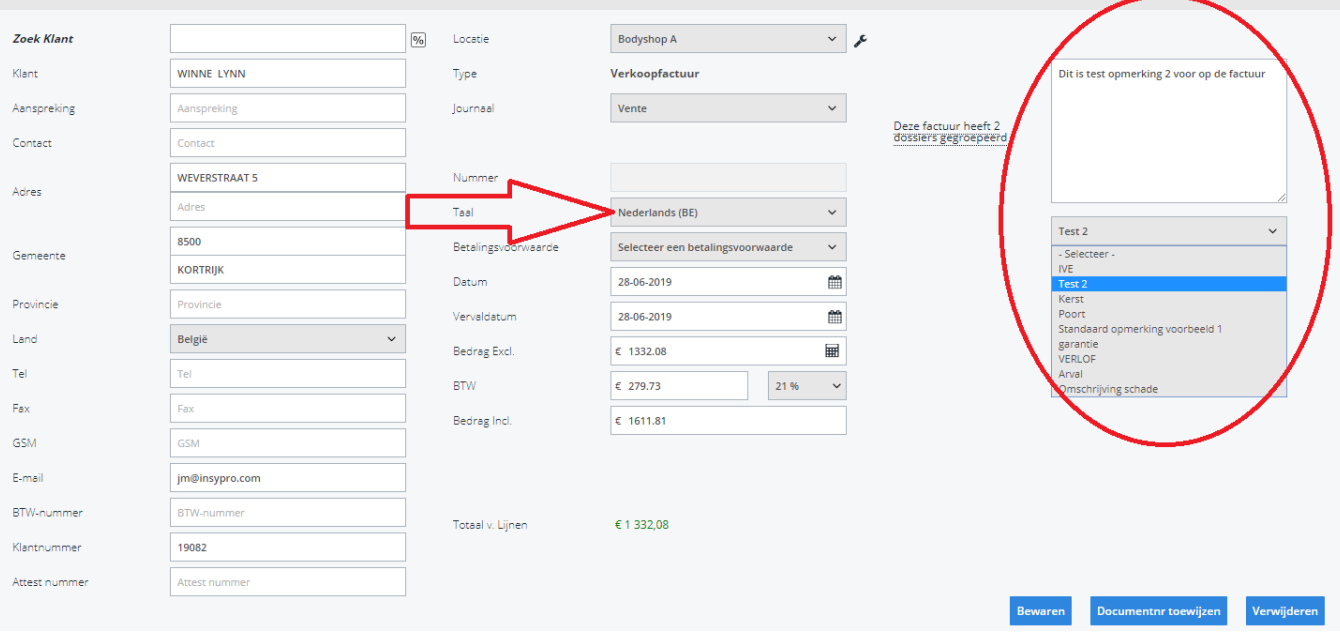

Unieke FAQ ID: #1140 Auteur: Tom Gillis Laatst bijgewerkt:2019-07-01 09:26

> Pagina 4 / 4 **(c) 2024 InSyPro <christof@insypro.com> | 2024-07-03 14:16** [URL: http://faq.insypro.com/index.php?action=artikel&cat=0&id=131&artlang=nl](http://faq.insypro.com/index.php?action=artikel&cat=0&id=131&artlang=nl)